# **Undergraduate Advising for Spring & Summer 2021 in ME and NRE**

With the changes Georgia Tech has enacted for COVID-19, your academic advisors are still available remotely to reply to emails, handle registration issues, schedule advising meetings, and sign forms. This document covers:

- [FERPA Considerations Concerning](#page-0-0) Remote Advising
- [Academic Advising Process](#page-0-1)
- How to Get a Form Signed in ME/NRE Using DocuSign or Canvas

[Change of Major Forms](#page-1-0) (DocuSign) [Grade Substitution Forms](#page-1-1) (Canvas) [Leave of Absence Forms](#page-1-0) (DocuSign) [Petitions to the Faculty](#page-1-1) (Canvas)

[Minor Forms](#page-1-0) (DocuSign) [Grade Mode Change Forms](#page-1-1) (Canvas)

## <span id="page-0-0"></span>**FERPA Considerations Concerning Remote Advising**

Due to public health concerns, Georgia Tech is unable to offer in-person advising at this time. We are offering students the choice to conduct advising via videoconference, but must convey that this method does make ensuring [FERPA](https://www2.ed.gov/policy/gen/guid/fpco/ferpa/index.html) privacy difficult. Advisors will conduct video advising in a private location, and recommend that students do the same to limit the amount of information which could be overheard by others in the vicinity. By agreeing to videoconference-advising, students are confirming they understand this situation. Your conversations will never be recorded by the advisor or shared with anybody.

## <span id="page-0-1"></span>**Academic Advising Process**

- **Advising Hours**
	- o Advising hours are 8-12 and 1-4 each day, Eastern Standard Time.
	- o Appointment Days: Monday through Friday (no walk-in advising for now)
- **Who is My Advisor?** 
	- o *Lenna Applebee, Last Names A-C*: Sees students in person on Monday and Tuesday, and remotely Wednesday to Friday.
	- o L*aura Tolliver, Last Names D-H*: Sees all students remotely, Monday to Friday.
	- o *Amy Huttenhoff with Last Names I-M*: Sees all students remotely, Monday to Friday.
	- o *Kristi Mehaffey, Last Names N-R*: Sees students in person on Monday and Tuesday, and remotely Wednesday to Friday.
	- o *Hillary Sutherland, Last Names S-Z*: Sees all students remotely, Monday to Friday.
- **STEP #1 – Schedule an Appointment in Advisor Link**
	- o Schedule an appointment in **Advisor Link** by clicking on the **Schedule an Appointment** button.
	- o **Advisor Link:** [https://advisor.gatech.edu](https://advisor.gatech.edu/)
	- o **Instructions to use Advisor Link:** <https://neweraadvising.gatech.edu/student-resources>
- **STEP #2 – Receive your Video Conference Link**
	- $\circ$  Your academic advisor will send you a link to a video conference meeting that will be active during your advising time.
	- $\circ$  Give your advisor a few minutes if they are not there at the scheduled time since they may be finishing up with another student.
- **STEP # 3 – Upload Any Documents For Your Advisor to GradesFirst 24 Hours in Advance**
	- $\circ$  If you have any documents that you want the advisor to see before the meeting, upload them 24 hours in advance in Canvas. You will need to self-enroll in the Canvas site.
		- **Canvas Site**: https://gatech.instructure.com/enroll/MAXT6A

#### **How to Get a Form Signed in ME/NRE**

- <span id="page-1-0"></span>• **Change of Major, Minor Forms and Leave of Absence Forms**
	- o Obtain the form and review the DocuSign instructions.
		- **[Change of Major Form](http://registrar.gatech.edu/info/change-major-form-undergraduate-students_ds)**
		- **[Minor Change Form](https://registrar.gatech.edu/info/change-minor-form_ds)**
		- **[Leave of Absence Form](https://registrar.gatech.edu/records/leaves-of-absence)**
	- o DocuSign Instructions:
		- For the ME or NRE signature, enter **Kristi Mehaffey** for the signature, regardless of who your assigned advisor is.
		- **P** You can find advisors in all departments using the advising website.
		- DocuSign will automatically submit the form to the registrar's office after all departments have signed the form.
- <span id="page-1-1"></span>• **Grade Substitution Forms, Grade Mode Forms and Petitions to the Faculty**
	- o This process is only for the following forms below.
		- **[Grade Substitution Forms](https://registrar.gatech.edu/info/grade-substitution-form)** 
			- [Grade Mode Change Forms](https://registrar.gatech.edu/info/grade-mode-change-form)
			- **[Petitions to the Faculty](https://registrar.gatech.edu/info/petition-faculty)**
	- $\circ$  Subscribe to the Canvas site and upload the forms that need to be signed. This is only for Grade Substitution Forms, Grade Mode Forms and Petitions to the Faculty.
		- **Canvas Site**: <https://gatech.instructure.com/enroll/MAXT6A>
	- o From the home page, select **Upload Forms that Need a Signature Here**. Canvas will only accept PDF files.
	- $\circ$  Your form will be signed within  $\sim$  48 business hours. You will receive a notification from Canvas after the form is signed.
	- o Download the signed form from the Canvas assignment using the steps below:
		- **Step #1**: From the assignment, select **Submission Details**.

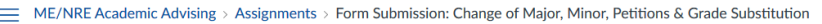

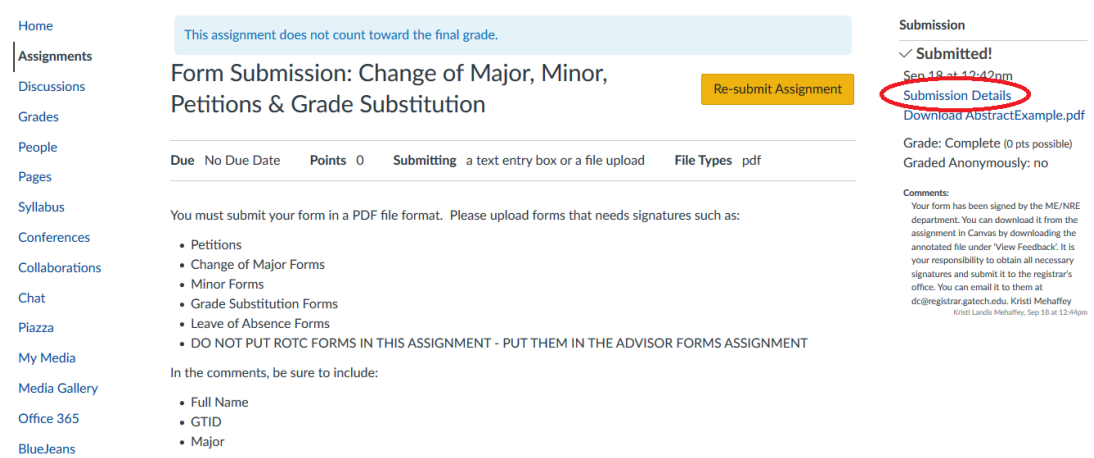

#### **F** Step #2: Select View Feedback

**E ME/NRE Academic Advising > Assignments > Form Submission: Change of Major, Minor, Petitions & Grade Substitution >** 

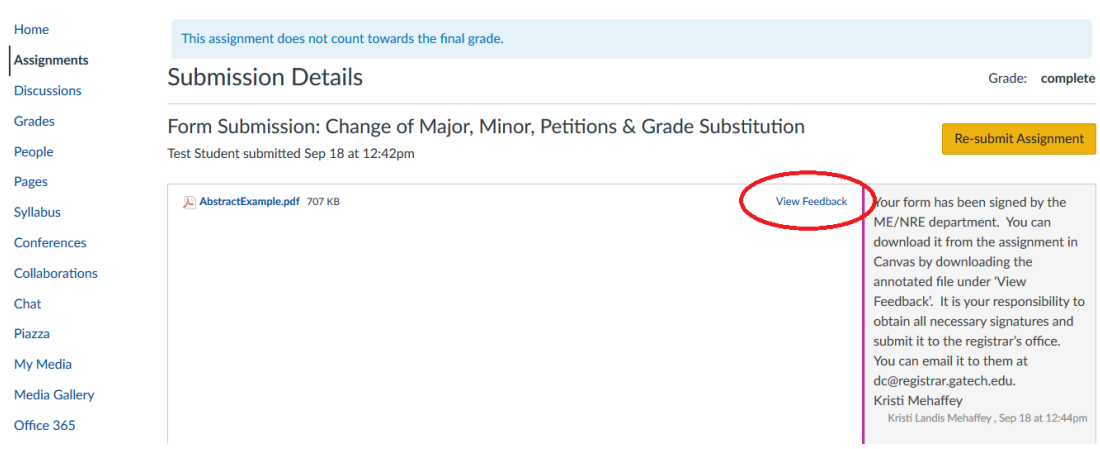

### **Step #3: Download the Annotated Form**

 $\overline{\phantom{a}}$ 

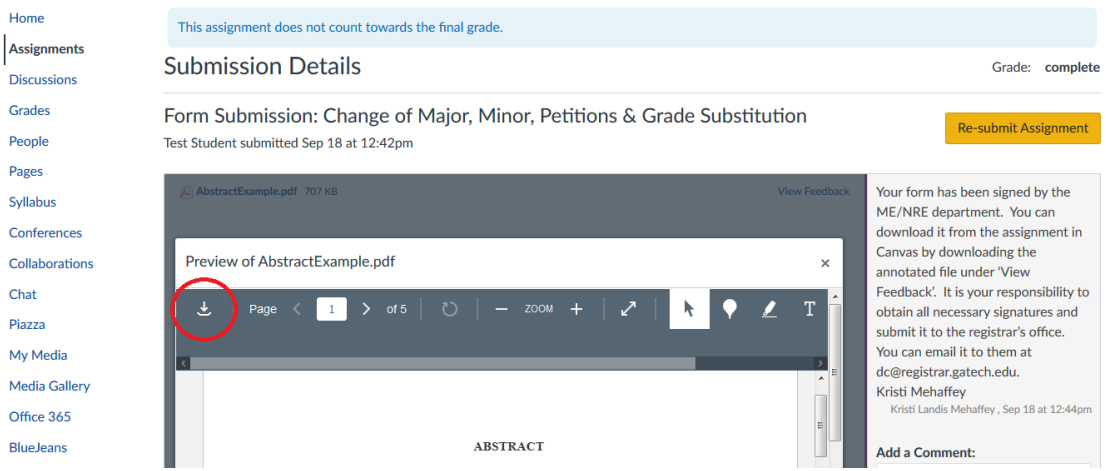

- After obtaining all of the necessary signatures, submit the form to the appropriate department on campus:
	- o **Grade Substitution Forms**: [submit to the dean's office](https://gatech-advocate.symplicity.com/care_report/index.php/pid866673?)
	- o **Grade Mode Change Forms (pass/fail to & from letter grade)**: [comments@registrar.gatech.edu](mailto:comments@registrar.gatech.edu)